### CTLS STUDENT GUIDE AT A GLANCE CTLS FOR STUDENTS

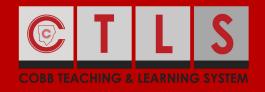

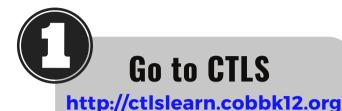

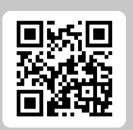

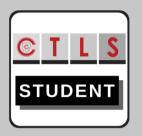

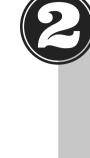

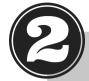

# Log in to CTLS for Students

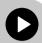

Click to find your Office 365 username.

#### Username:

Office 365 Username

#### **Password:**

Office 365 Password

Note: If prompted for a Client ID. please use gacobb

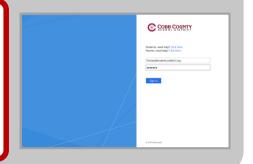

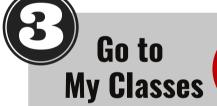

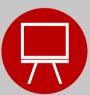

Click on the class you want to open.

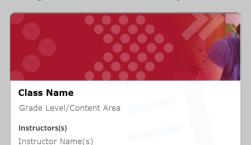

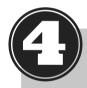

## **Look at My Class**

- Instructor's Information
- Class Board
- Announcements

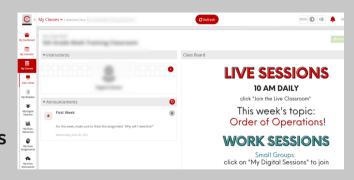

If there are Digital Classrooms you think you should see but don't, reach out to your teacher to confirm you've been added to the class correctly.